*International Journal of Digital Evidence (Fall 2006)*

# **Hidden Disk Areas :**

# **HPA d DCO HPA and**

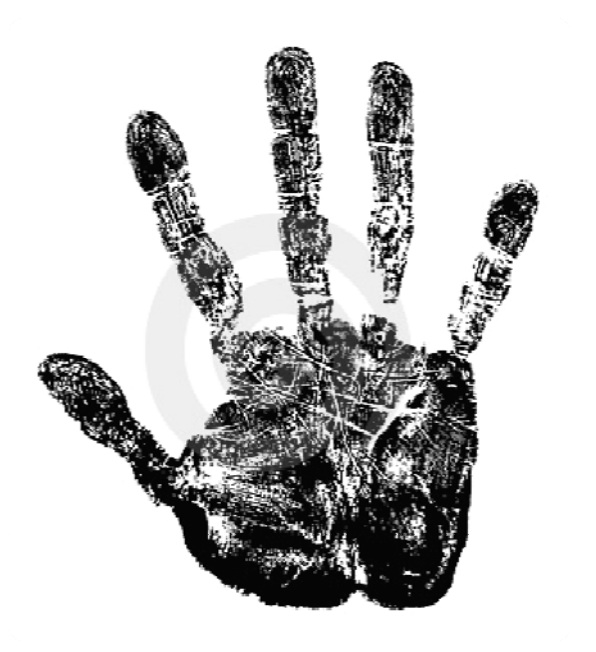

**forensic‐proof com proof.com**

**proneer**

# **Outline**

- *1. Introduction*
- *2. Host Protected Area*
- *3. Device Configuration Overlays*
- *4. Host Protected Area*
- *5. Co‐existence of HAP and DCO*
- *6. I ti ti Investigative Si ifi gn cance*

# **HPA and DCO**

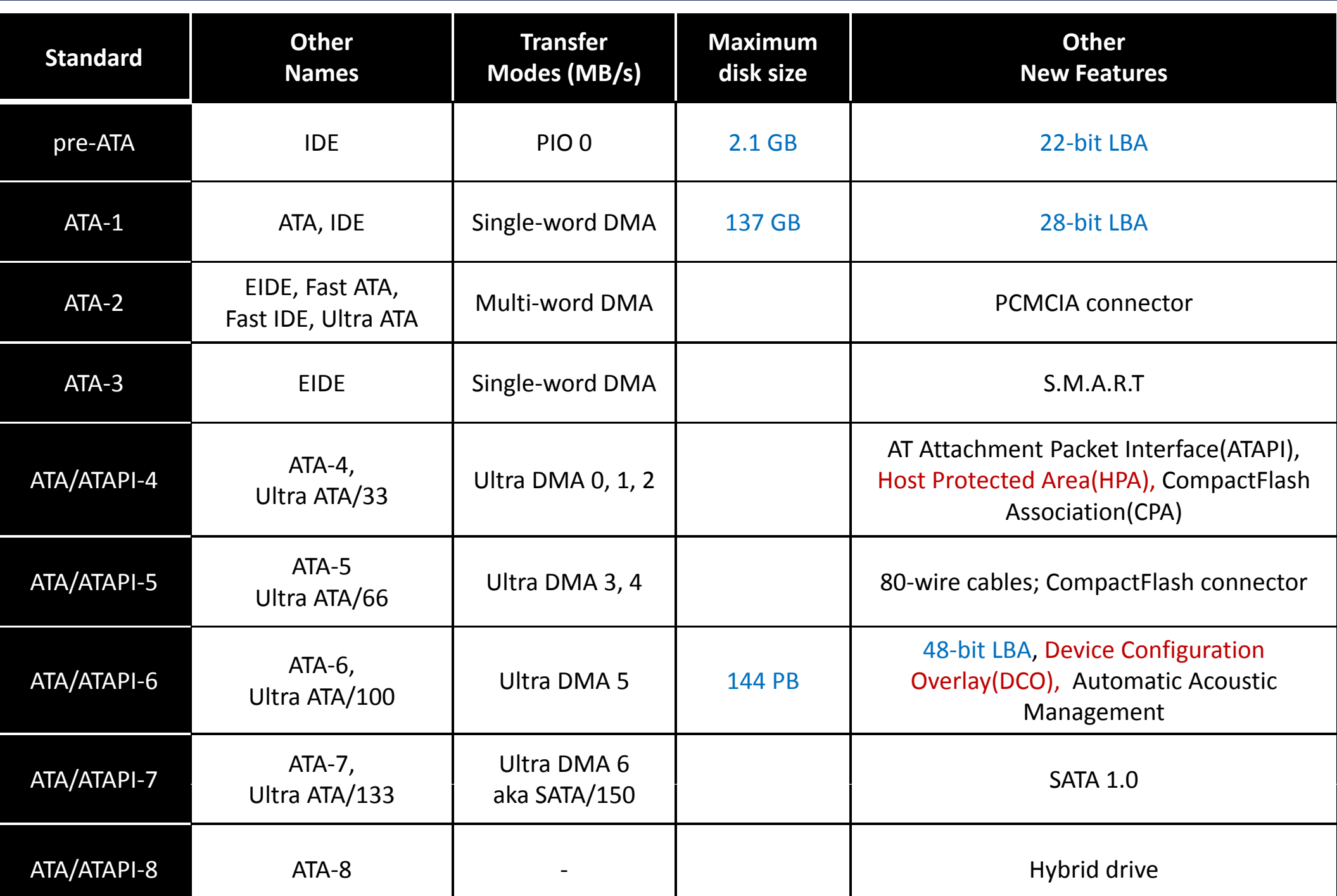

#### **HPA and DCO**

- $\checkmark$ **Host Protected Area(Hidden Protected Area)**
- $\checkmark$ HDD(Hard Disk Drive)에 의해 예약된 영역
- $\checkmark$ OS, BIOS 에 의해 보이지 않는 영역
- $\checkmark$ ATA(Advanced Technology Attachment)-4 부터 등장
- $\checkmark$ 사용자, BIOS, OS가 쉽게 수정하거나 변경할 수 없는 영역의 필요
- $\checkmark$  일반적으로 HDD utilities, diagnostic tools, boot sector code 저장

#### **HPA and DCO**

- $\checkmark$ **Device Configuration Overlay**
- $\checkmark$ HDD 제조사로부터 구입한 HDD를 모두 같은 섹터로 만드는 것이 가능
- $\checkmark$ 80 GB HDD를 BIOS, OS 모두 60 GB 의 HDD로 보이도록 구성 가능

- **Issue for forensic investigators**
	- $\checkmark$ HPA와 DCO에 정보가 저장된 경우 일반적으로 BIOS, OS, 사용자는 접근 불가
	- $\checkmark$ 포렌식 수사관들에게는 해당 영역 파악 필요
	- $\checkmark$ HDD 이미지의 경우에도 HPA와 DCO를 고려하여 이미징 해야 함
	- $\checkmark$ HPA 영역에서 탐지를 피하는 ROOTKIT 존재

### **Why?**

- $\checkmark$ HDD는 출시전 품질 테스트
- $\checkmark$ 250 GB HDD는 물리적으로 500 GB의 HDD와 같을 수 있음
- $\checkmark$ 단, 120 GB 품질 테스트만 통과했기 때문에 120 GB로 판매
- $\checkmark$ HDD 관리를 위해 포맷을 해도 지워지지 않는 영역이 필요

### **Host Protected Area**

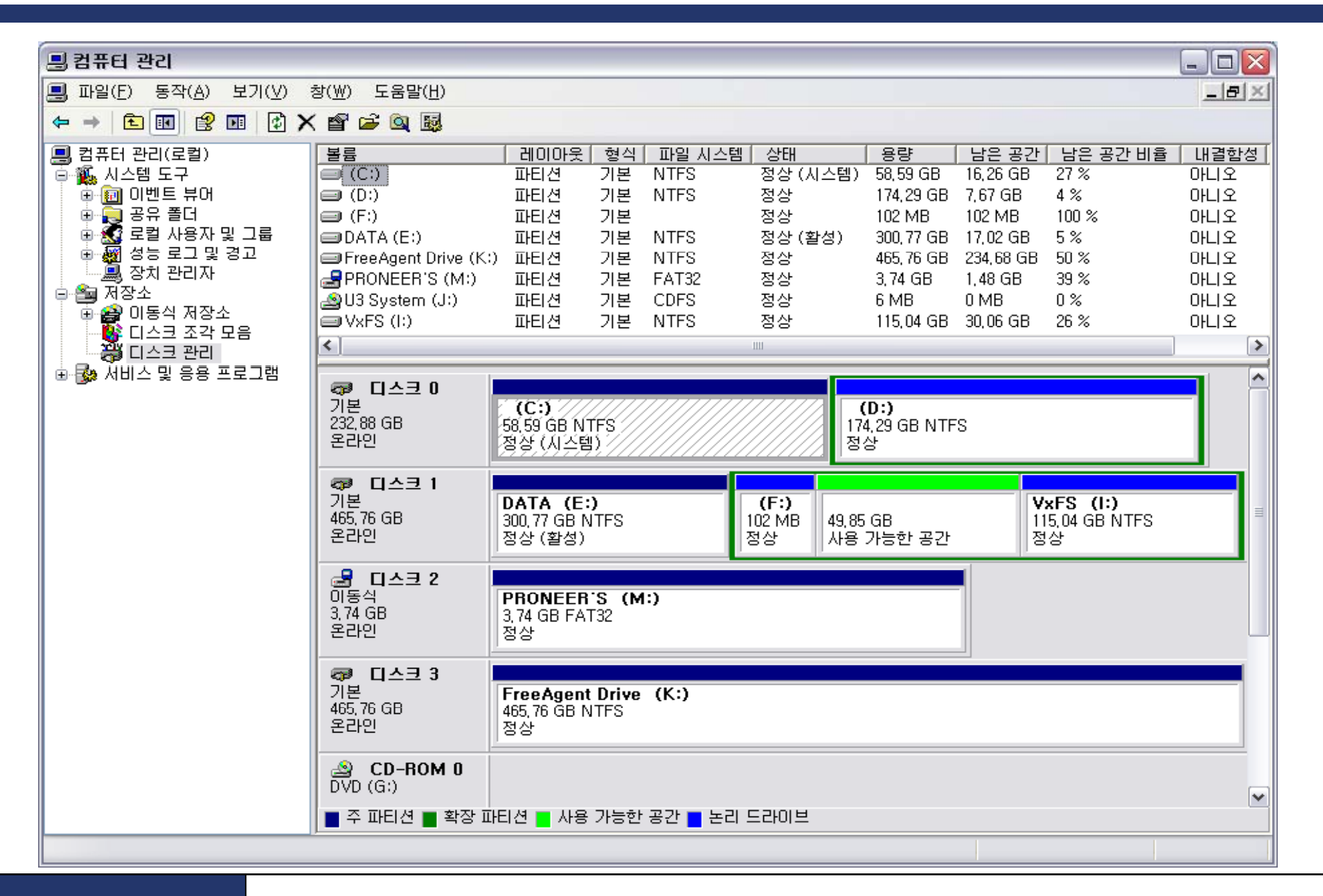

## **Host Protected Area**

### **Use**

- $\checkmark$ BIOS와 함께 HPA에 접근하기 위한 유틸리티 존재
- $\checkmark$  Phoenix FirstBIOS
	- $\mathcal{L}_{\mathcal{A}}$ BEER(Boot Engineering Extension Record)
	- $\mathcal{L}_{\mathcal{A}}$ PARTIES(Protected Area Run-Time Interface Extension Services)
- $\checkmark$ CD or DVD 없이 OS가 로드되기 전에 시스템 복구 목적으로 활용
- $\checkmark$ IBM, LG 노트북 등에서는 복구 소프트웨어 저장 용도로 사용

#### **ATA Command**

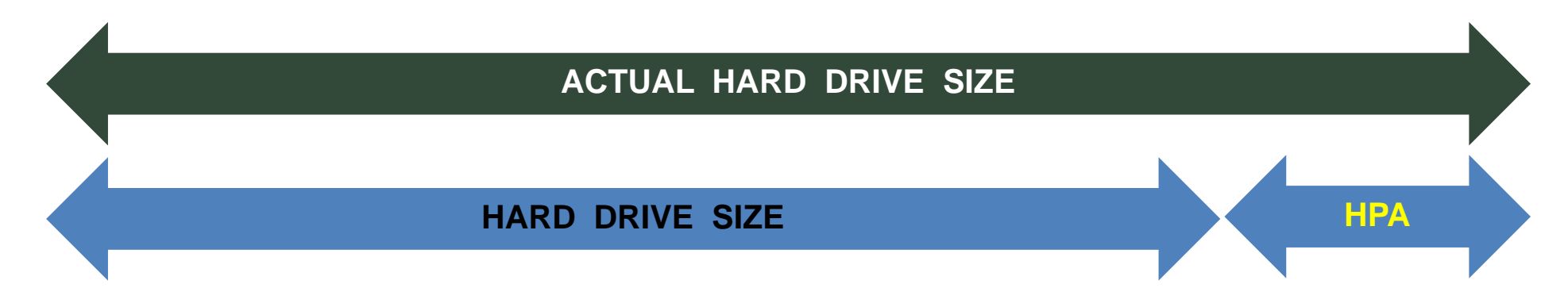

- $\checkmark$  HPA 접근하기 위한 ATA 컨트롤러 명령어 :
	- $\mathcal{L}_{\mathcal{A}}$ **IDENTIFY DEVICE**
	- $\mathcal{L}_{\mathcal{A}}$ SET MAX ADDRESS (EXT)
	- $\mathcal{L}_{\mathcal{A}}$ READ NATIVE MAX ADDRESS (EXT)

## **Host Protected Area**

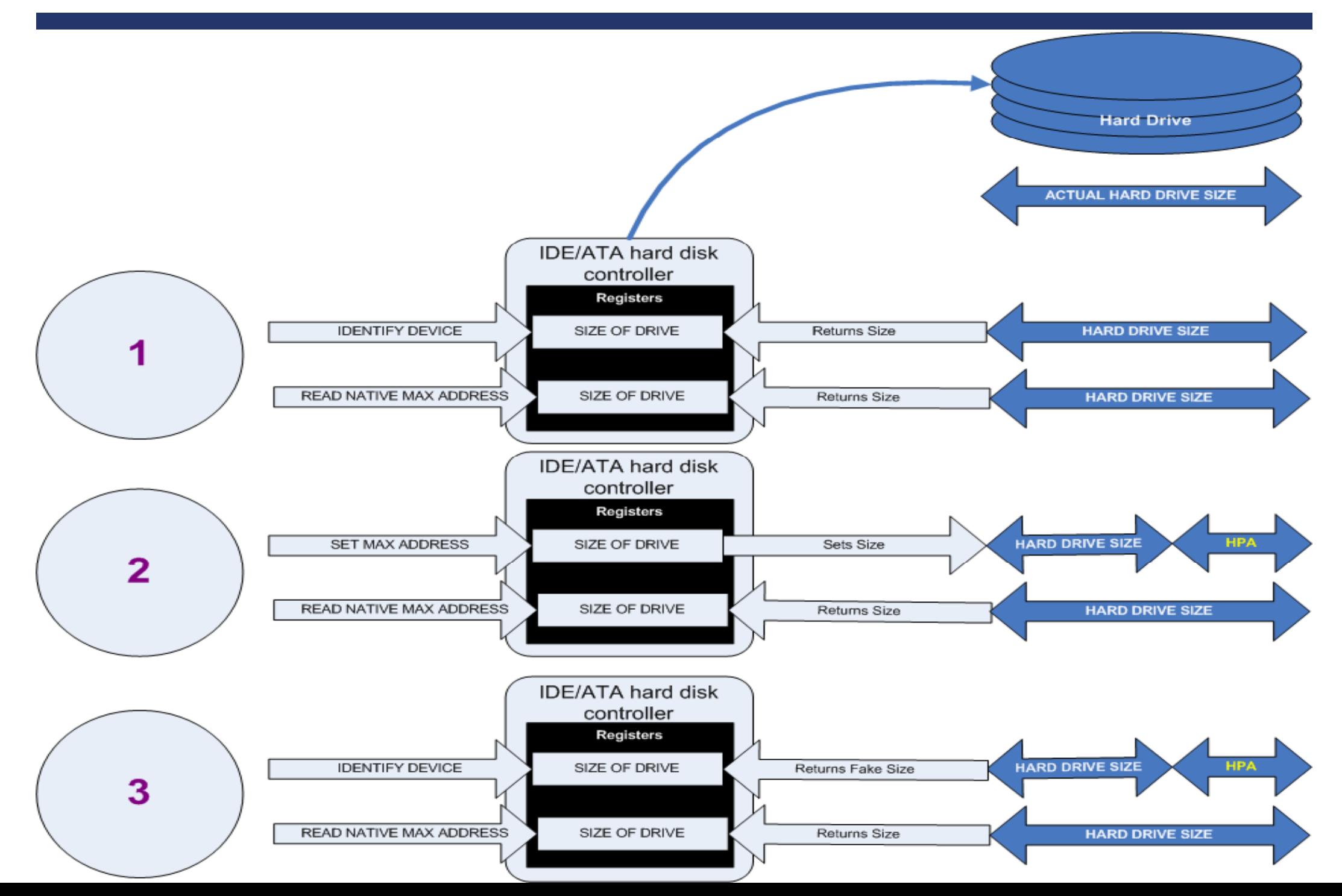

- $\checkmark$ ATA-6 표준에서 처음 소개
- $\checkmark$ PC 제조사들은 서로 다른 HDD를 구입하여 같은 용량으로 만듦
- $\checkmark$  DCO 접근하기 위한 ATA 컨트롤러 명령어 :
	- $\overline{\phantom{a}}$ DEVICE CONFIGURATION SET : DCO 설정
	- $\mathcal{L}_{\mathcal{A}}$ DEVICE CONFIGURATION IDENTITY : DCO 접근
	- $\mathcal{L}_{\mathcal{A}}$ DEVICE CONFIGURATION RESTORE : DCO 제거

## **Co‐existence of HPA and DCO**

#### **Collision?**

- $\checkmark$  HPA와 DCO는 동일한 HDD에 존재 가능
	- $\mathcal{L}_{\mathcal{A}}$ DEVICE CONFIGURATION SET을 통해 DCO 설정 후
	- $\overline{\phantom{a}}$ SET MAX ADDRESS (EXT) 를 통해 HPA 구성
- $\checkmark$ READ NATIVE MAX ADDRESS (EXT)와 DEVICE CONFIGURATION IDENTIFY 의

비교를 통해 DCO 적용 여부 확인

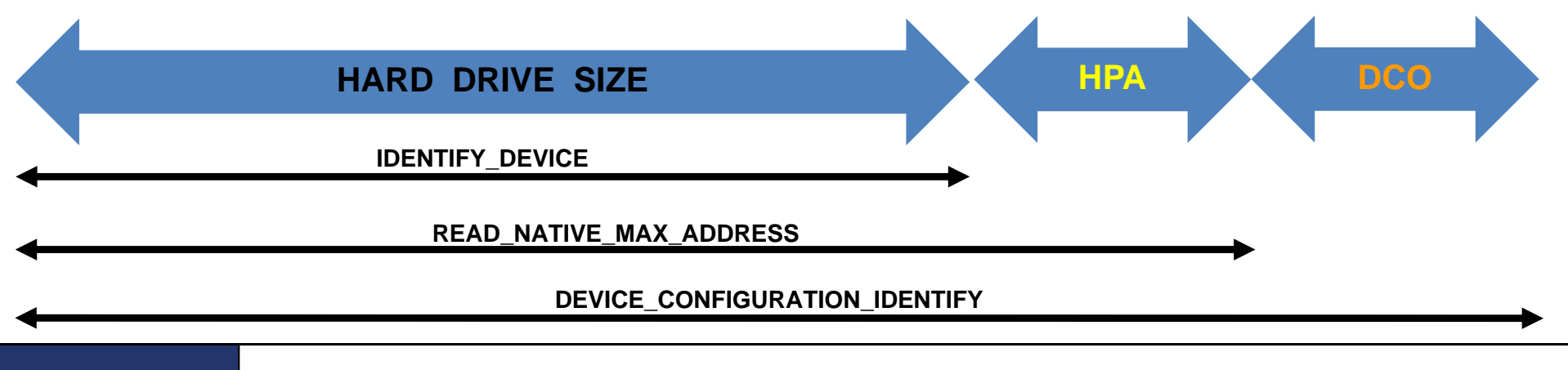

### **Identification Tools**

- $\checkmark$ The Sleuth Kit (free, open software) by Brian Carrier. (HPA Linux‐only)
- $\checkmark$ The ATA Forensic Tool(TAFT) by Arne Vidstrom
- $\checkmark$ EnCase for DOS by Guidance Software
- $\checkmark$ Access Data's Forensic Toolkit
- $\checkmark$ HD Tune Pro

#### **Identification Methods to Linux**

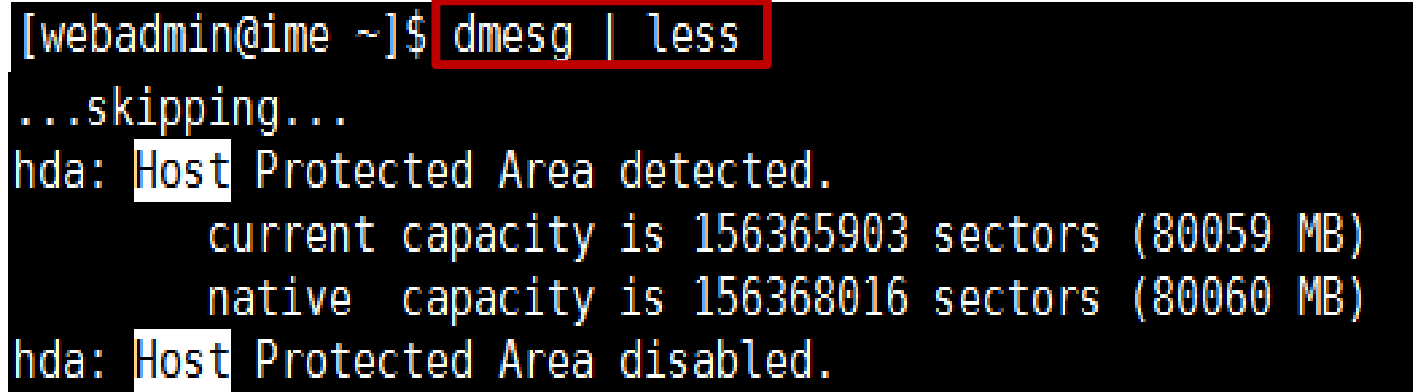

root@fse2010-desktop:~# hdparm -N /dev/sda

/dev/sda:  $max$  sectors = 312500000/312500000, HPA is disabled root@fse2010-desktop:~#

## **Identification & Manipulation**

#### **Manipulation tools – HDAT2**

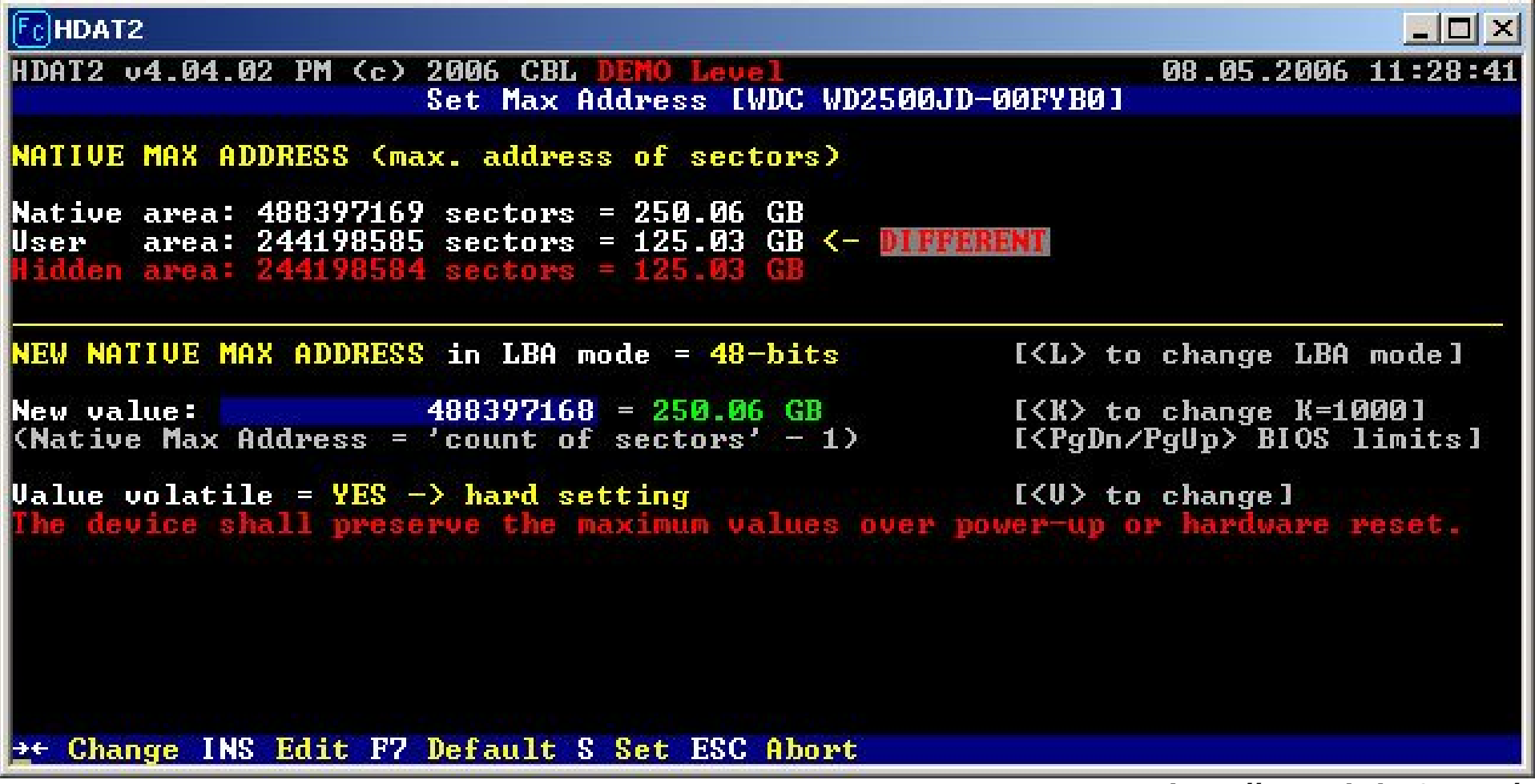

**http://www.hdat2.com/**

# **Identification & Manipulation**

#### **Manipulation tools – Feature Tool by Hitachi Global Storage Technologies**

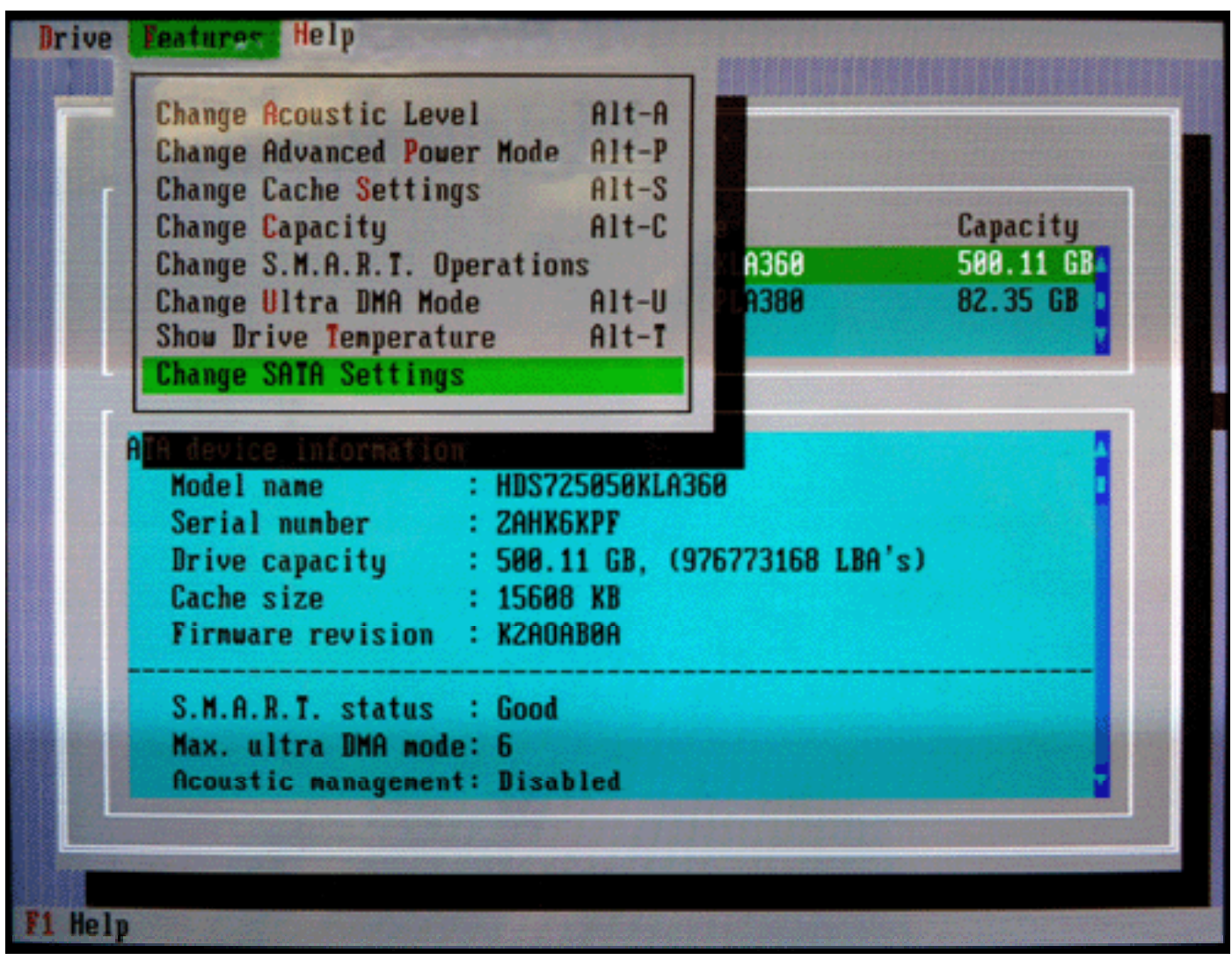

**http://www.hitachigst.com/hdd/support/download.htm#FeatureTool**

#### **Manipulation tools – MHDD by Dmitry Postrigan**

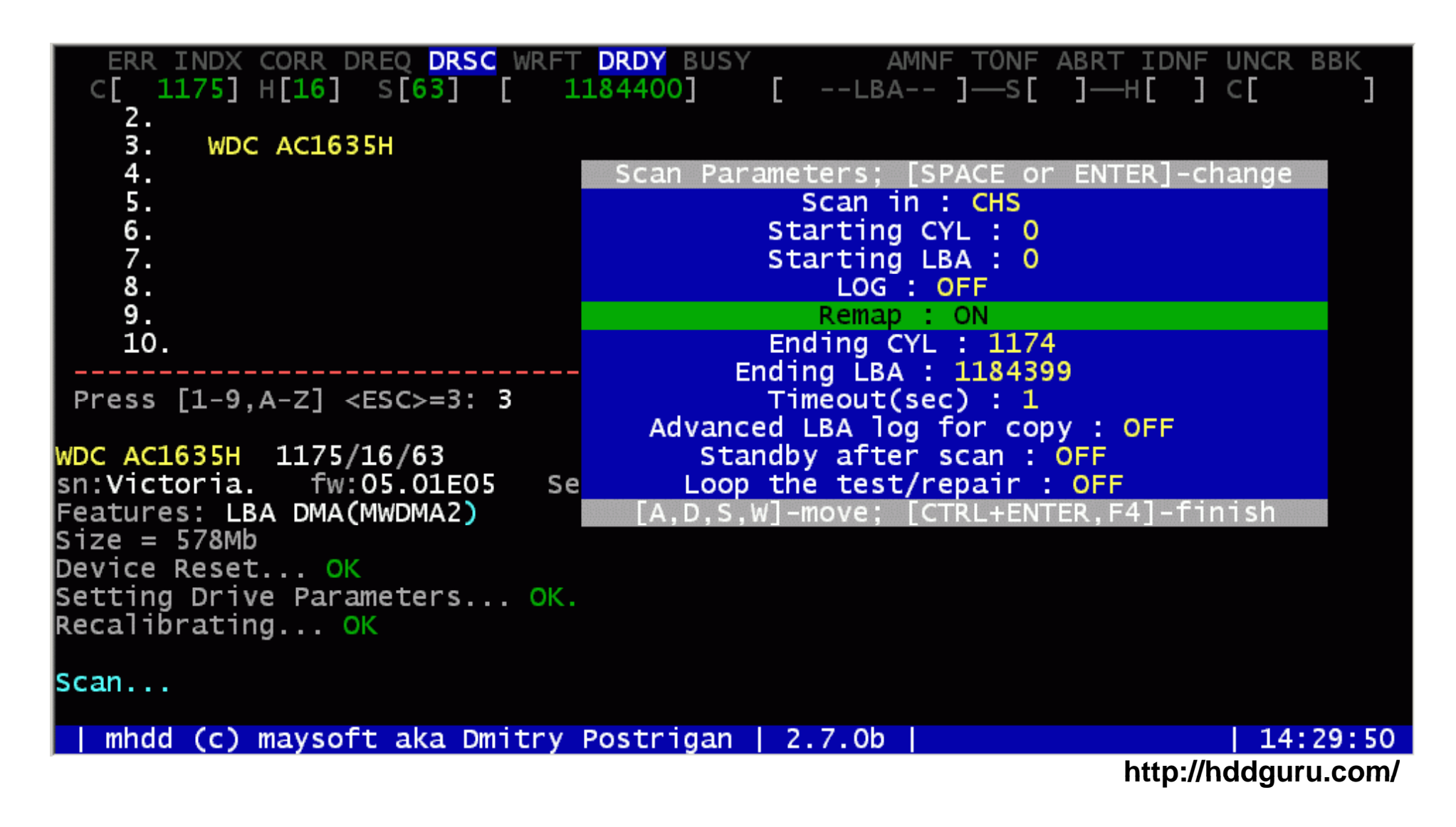

**Manipulation tools – hdparam(linux program) & setmax(by Andries E. Brouwer)**

- $\checkmark$ hdparm - http://sourceforge.net/projects/hdparm/
- $\checkmark$ setmax - http://www.win.tue.nl/~aeb/linux/setmax.c

#### **Forensic Tools**

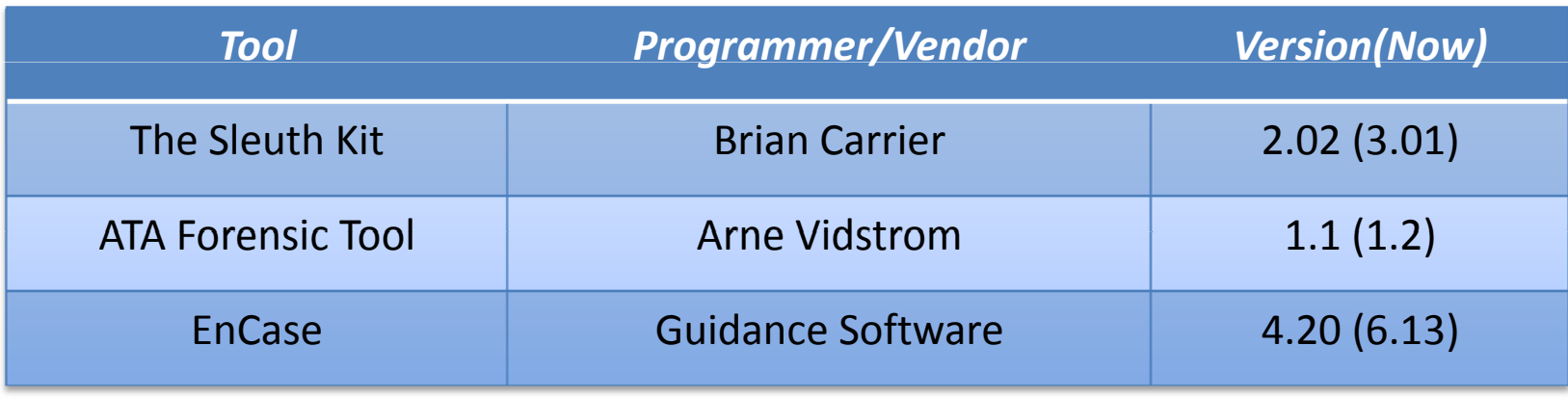

- **EnCase for Windows vs The Sleuth Kit for Linux**
	- $\checkmark$ EnCase for Windows 의 경우 HPA/DCO를 지원하지 않음
	- $\checkmark$  동일한 HDD를 대상으로 EnCase for Windows와 The Sleuth Kit for Linux 이미징
	- ✓ 두 이미지에 대한 MD5 checksum 값이 불일치

## Î **대상 HDD는 리눅스 시스템을 통해 HPA/DCO를 포함하여 수집해야 함**

## **Tips**

#### **Increase the Capacity of <sup>a</sup> HDD**

 $\checkmark$ 준비물 : Ghost 2003 Build 2003.775 (not patched), HDD \* 2 (둘다 OS 설치)

1. T를 마스터로 잡고 X를 슬레이브로 잡는다. 파일 시스템 타입이 양쪽 드라이브 모두 같아야 한다(NTFS 혹은 FAT32 등등)

- 2. Ghost 2003 build 2003.775 를 T 드라이브에 표준설정으로 설치한다. 필요하다면 재부팅한다.
- 3. Ghost를 열고 Ghost Basic을 선택한다. 옵션 리스트에서 Backup을 선택한다. C:\ (하드드라이브 T에서 파티션을 없애려 는 드라이브)를 선택해 백업한다. second 드라이브를 타겟으로 선택한다. 아무 이름이나 입력하고 reboot이 나올 때까지 OK – Continue 혹은 Next를 클릭한다.
- 4. 재부팅이 시작되면 DOS나 드라이버가 로딩되기 전에 PC를 셧다운 시켜야 한다. 가장 좋은 방법은 BIOS가 뜨고 하드 디 스크를 detect하는 순간 전원을 빼어 버리는 것이다.
- 5. Ghost가 백업하기 전에 셧다운 시켰다. 이제 마스터로 설치했던 하드 드라이브 T를 제거하고 드라이브 X를 설치한다. 하 드 드라이브 T를 secondary 드라이브로 설치한다. X는 마스터가 되고 부팅이 가능하게 되었을 것이다. 컴퓨터 관리 – 디\ 스크 관리로 간다. T 드라이브에 VPSGHBOOT 혹은 비슷한 라벨이 붙은 9메가 파티션과 이전에는 보이지 않았던 스페이 스가 보일 것이다. 아직은 VPSGHBOOT 를 제거해서는 안된다!
- 6. T 드라이브의 할당되지 않은 스페이스를 선택해 새로운 primary 혹은 extended 파티션을 생성한다. 좋아하는 파일 시스템 타입을 선택하고 quick format(만일 옵션이 있다면)으로 포맷한다. 포맷이 완성되면 드라이브에서 VPSGHBOOT 파티션 을 제거한다.
- 7 T.드라이브에 다음과 같은 것이 보일 것이다:
	- a. 드라이브에 숨겨진 파티션이 있었을 당시의 오리지널 파티션
	- b. 방금 복구한 새로운 파티션 스페이스
	- c. 8 메가의 할당되지 않은 파티션

с. 8 베가의 할낭되지 않은 파티션<br>8. Т 드라이브를 primary 하드디스크로 잡고 싶으면 디스크 관리자로 가서 오리지널 파티션(위의 а)을 활성 파티션으로 설정

## **Conclusion**

- $\checkmark$ OS, BIOS로부터 보이지 않는 HPA, DCO는 사용자에 의해 변경 가능
- $\checkmark$ HDD를 통한 증거 수집 시 ATA 버전과 HPA, DCO 지원 여부가 고려되어야 함
- $\checkmark$ HDD 복제나 이미징의 경우 미리 HPA, DCO 존재 여부 파악 필요
- $\checkmark$ EnCase 사용시 EnCase for DOS 를 통한 증거 수집 홍보
- $\checkmark$ DDI(DFRC Disk Imaging) for DOS 개발 필요

# **Question and Answer**

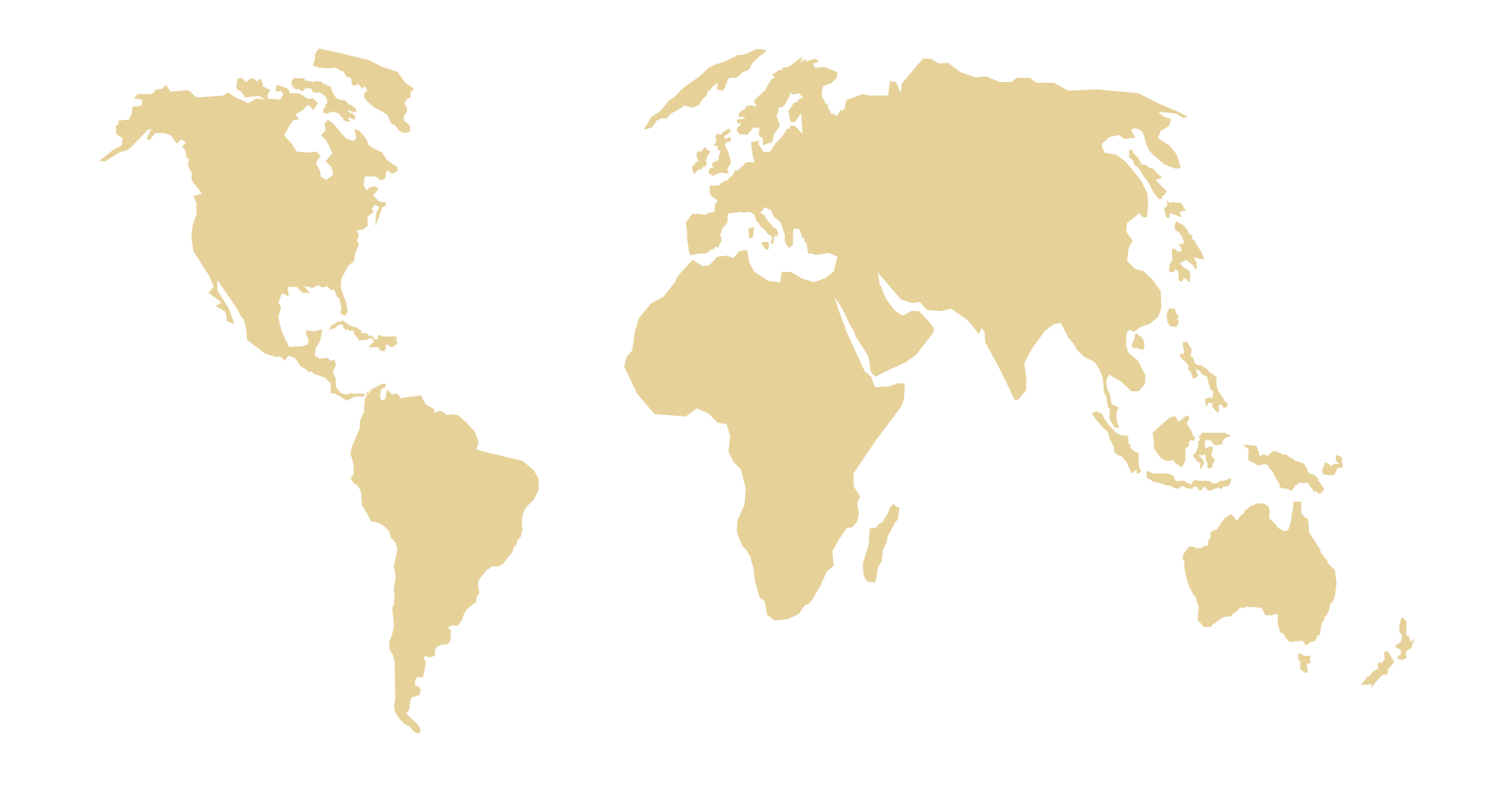